### Enlaces y Tablas en HTML

# COLEGIO EL JAZMIN I.ED

# ELEMENTOS DE DISEÑO

- <body background="nombre.jpg">
- <img src="html/imagenes/prueba.jpg" border="1" alt="Este es el ejemplo de un texto alternativo" width="400" height="300">
- <font face="verdana" color="red" size="7">esto se ve</font>
- $\blacksquare$  <hr>

▪ <marquee> FRASE DESLIZABLE </marquee>

### Listas

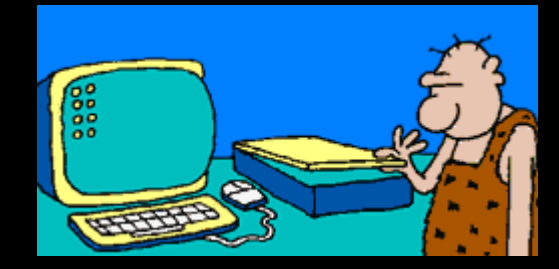

 $\overline{\bullet}$  < ol>

- <li >Este será el número 1. </li> <li>Este será el 2 </li> <li> Este será el 3. Y así sucesivamente. </li>  $|<|<sub>O</sub>|>$
- $\blacksquare$  <ul>
- <li>Tomates
- <li>Zanahorias
- <li>Lechugas
- $<$ / $\cup$ |>

# ENLACES

- <A HREF="URL">Texto del enlace</A>
- Enlace a una dirección de Internet
- La URL debe darse de forma absoluta, lleva a ootra pagina de Internet:
- <A HREF="<http://www.sedbogota.edu.co/>>PAGINA SED</A>

■ Enlace a una página local (en la misma carpeta)  $\blacksquare$  <li><a

href="matematicas2.htm">Matematicas.html</a>  $\langle$ li $\rangle$ 

## ENLACES

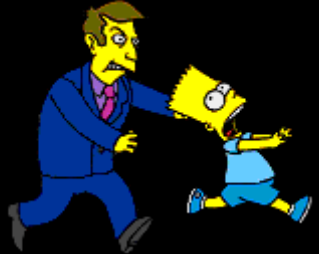

- Enlace a **otro lugar del mismo documento**
- **Escribiríamos en el lugar desde el que** queremos saltar:
- <A HREF="#inicio"> Ir al Inicio</A>

Y en el sitio exacto adonde queremos saltar, debemos poner la siguiente etiqueta:

<A NAME="inicio"> </A>

# ENLACES

 $\blacksquare$  <a

href="http://http://colegioeljazminied.edu.co/" **target="\_blank"**> Pagina Jazmín</a>

#### **Con imágenes**

<a href="http://www.html.net"> <img src="logo.bmp" /></a>

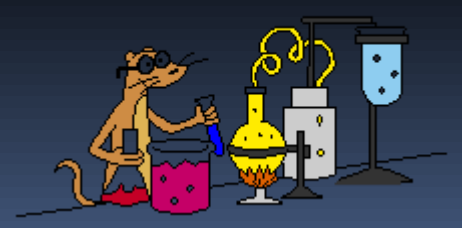